# $\mathrm{CQ}_{\text{Uniffichnology}}$

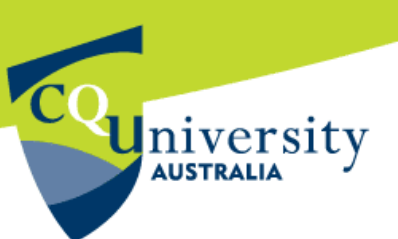

# **Mailing List information for CQUniversity Students**

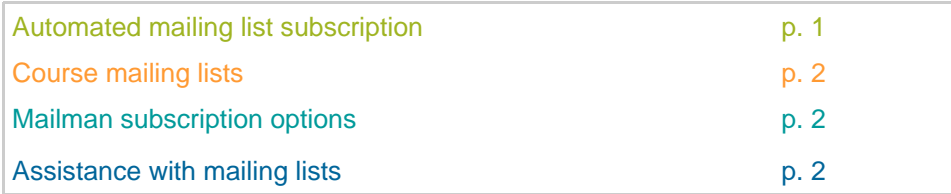

### **Automated mailing list subscription**

CQUniversity hosts a range of student mailing lists.

A mailing list looks similar to a regular email address, but it is actually made up of a group of subscribed email addresses. Whenever a person sends an email to a mailing list, it will be received by all of the email addresses subscribed to that list.

*For example:* Each term a student's email address will automatically be subscribed to their course mailing lists. When a student sends an email to a course mailing list, it will be received by the course lecturer and other students who are also enrolled in the course (hence subscribed to the mailing list).

Student email addresses are also **automatically** subscribed to the different student mailing lists. This is based on a student's enrolment details in CQUcentral http://cqucentral.cqu.edu.au.

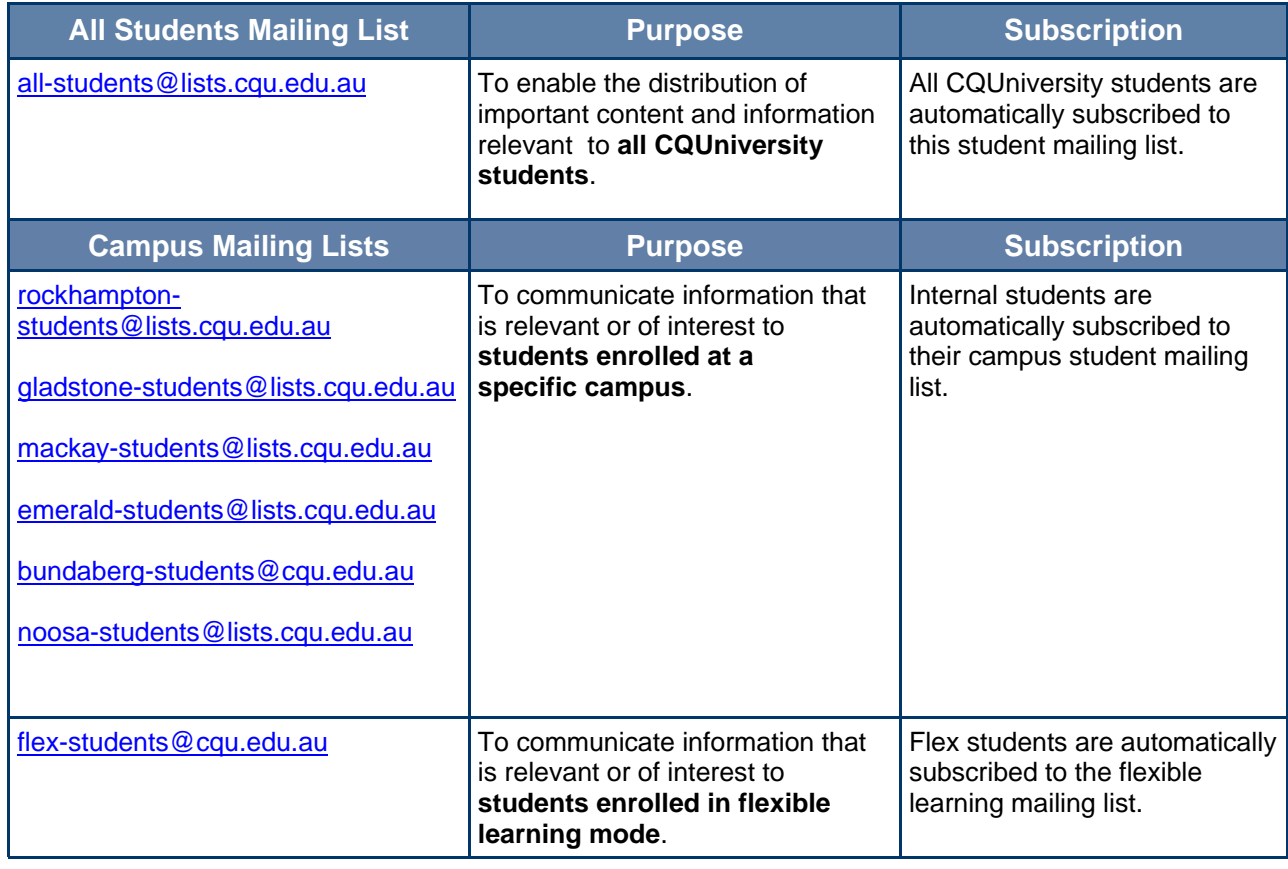

<span id="page-1-0"></span> $\textsf{CQ}_\mathsf{Unif}$ technology

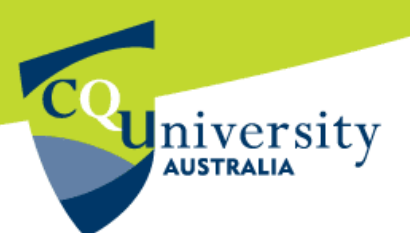

#### **Mailing List information for CQUniversity Students** (continued)

# **Course mailing lists**

Course mailing lists enable students and staff to communicate via email with all of the students enrolled in a specific course.

Each term, all student email addresses are **automatically** subscribed to the course mailing lists. This is based on a student's enrolment details in CQUcentral http://cqucental.cqu.edu.au.

Students should not use an alternative email address to subscribe to a course mailing list using. As the system updates every night, it will automatically exclude any non-CQUniversity email addresses subscribed to the list.

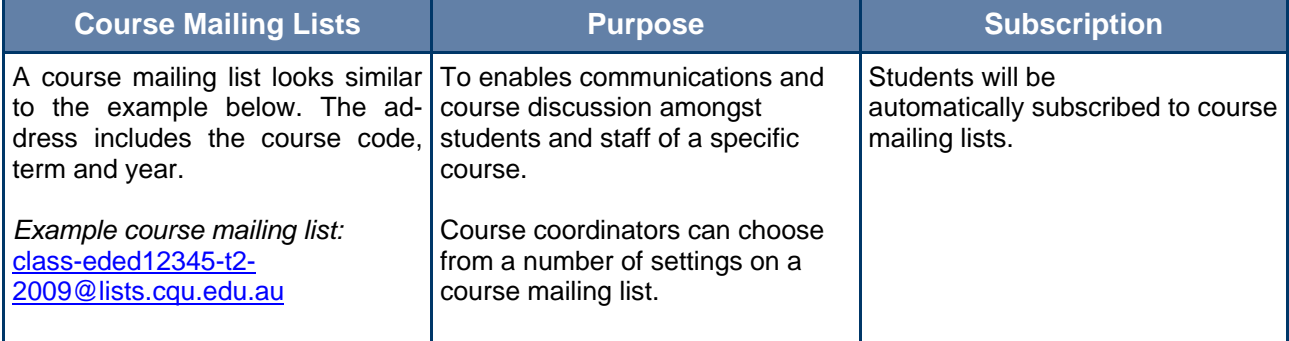

# **Mailman Subscription Options**

CQUniversity uses a system called Mailman to maintain all of the University's staff and student mailing lists.

Mailman (online mailing list service): http://mailman.cqu.edu.au

Students have the option of subscribing to additional CQUniversity mailing lists.

**Subscribing:** To subscribe to a mailing list go to the online Mailman system: http://mailman.cqu.edu.au —> select the name of the mailing list —> fill out the subscription form —> click "**Submit**". Please follow any additional instructions. *Note:* depending on the list configuration, students may need to reply to an email, or visit a specific web page.

Unsubscribing: To unsubscribe from a mailing list go to the Mailman system: http://mailman.cqu.edu.au —> select the mailing list —> scroll to the bottom of the page —> enter the email address that is subscribed to this mailing list —> click "**Unsubscribe**" or "**Edit Options**". Scroll to the unsubscribe section —> fill in the appropriate information —> click "**Unsubscribe**".

# **Need assistance using a Mailing List?**

Please contact the ITD Service Centre if you are experiencing any technical issues when using the Mailman system or the University's student mailing lists.

Phone: 07 4930 9233 Email: servicedesk@cqu.edu.au